# **AllSolutions 10.0.15**

## Online samenwerken

\*\* Geen functionele wijzigingen \*\*

# Algemeen

#### Werking inlogscherm aangepast

Om beveiligingsredenen is de werking van het inlogscherm gewijzigd. Voorheen bleef het veld *'Wachtwoord'* gevuld bij foutief inloggen of bij het wijzigen van het wachtwoord vanuit het inlogscherm. Inloggegevens worden vanaf nu echter niet meer aan het inlogscherm teruggegeven. Hierdoor zal een gebruiker voortaan het veld *'Wachtwoord'* nog een keer moeten invoeren bij foutief inloggen of bij het wijzigen van het wachtwoord vanuit het inlogscherm.

#### Extra (filter)condities bij weergave aangepast

Met de actie **Weergaven wijzigen** in de browser kunt u zelf (extra) tabellen aan de query toe te voegen. De manier waarop de tabellen aan elkaar gekoppeld moeten worden, kunt u bij de weergave in het veld *'Conditie'* aangeven. Vanaf deze versie moet deze conditie altijd met 'first', 'last' of 'each' beginnen.

Voorheen kon u in hetzelfde veld voor alle tabellen een harde (filter)conditie opnemen, waardoor in de weergave alleen bepaalde records zichtbaar waren. Om te zorgen voor een optimale performance is deze werking aangepast:

- Wilt u een (harde) filterconditie opnemen voor de tabellen die standaard aanwezig zijn in de weergave, dan kunt u het veld 'Extra conditie' gebruiken. Hierbij kunt u ook aangeven op welke plek u de conditie in de query wilt opnemen.
- Wilt u een (harde) filterconditie opnemen voor de extra gekoppelde tabellen, dan kunt u het veld 'Conditie' gebruiken.

(In een volgende release worden de namen van deze velden overigens nog aangepast om de werking hiervan duidelijker weer te geven.)

## Basis

## Autorisatie

#### Zoeken naar 'cursussen' en 'cursussen online aanbod' met de metasearch

Via de metasearch kunt u door het gehele systeem zoeken op basis van één of meerdere zoektermen binnen een of meerdere entiteiten. In deze versie is het mogelijk geworden om met de metasearch naar **Cursussen** (MCURSU) te zoeken.

U kunt per gebruiker het mogen zoeken op cursussen autoriseren. Hiervoor zijn in de functies **Gebruikers** (MGEBRU) en **Gebruikersprofielen** (MGBPRF) de velden *'Zoeken op cursussen'* en *'Zoeken op cursussen online aanbod'* toegevoegd. De optie '*Zoeken op cursussen'* is bedoeld voor intern gebruik. Backoffice-medewerkers kunnen dan eenvoudig en snel een bepaalde cursus in het systeem opvragen via de metasearch. De optie '*Zoeken op cursussen online aanbod'* is juist toegevoegd voor extern gebruik. Bezoekers van de website (en ook ingelogde gebruikers) kunnen hiermee specifiek op cursussen zoeken waarvoor deelnemers zich online kunnen aanmelden.

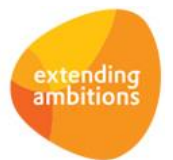

#### Aanmaakdatum bij gebruiker vastgelegd

De datum waarop een gebruiker is aangemaakt, wordt vanaf deze versie automatisch vastgelegd. In het formulier in de functie **Gebruikers** (MGEBRU) is het veld *'Aanmaakdatum'* ter informatie toegevoegd. Hiermee kunt u bijvoorbeeld een lijst van de gebruikers maken die meer dan x dagen geleden zijn aangemaakt en nog niet hebben ingelogd.

## Website

#### Link van externe naar interne pagina via rotator-afbeelding

Bovenaan (feature)pagina's kunnen maximaal 5 rotator-afbeeldingen worden opgenomen. Achter elke afbeelding kunt u een link naar een pagina, functie of externe URL opnemen. De gebruiker moet daarbij overigens wel geautoriseerd zijn voor de betreffende pagina of functie om de link te kunnen gebruiken. Heeft deze geen autorisatie, dan zal de link achter de afbeelding niet werken.

In deze versie wordt het mogelijk vanaf een publieke (feature)pagina bij een rotator-afbeelding een link naar een interne (feature)pagina op te nemen. Wanneer een bezoeker van de website op de afbeelding klikt, wordt eerst het inlogscherm getoond. Nadat de gebruiker is ingelogd, wordt de betreffende pagina getoond, mits de gebruiker hiervoor geautoriseerd is. Heeft de bezoeker geen gebruikersaccount, dan kan deze niet inloggen en wordt de interne pagina dus ook niet getoond.

## Website - webwinkel

#### Filter op webwinkel-bestellingen met niet-afgeronde betaling toegevoegd

In de browser met **Webwinkel-bestellingen** (MWPSHP) is het filter *'Betaling in webshop afgerond'* toegevoegd. Hiermee kunt u voortaan ook de bestellingen waarbij de online betaling niet is gelukt, specifiek raadplegen.

## **HRM**

## Declaraties

#### Dagboek/boekstuknummer verwerking bij declaratie vastleggen

Vanaf deze versie wordt automatisch bij de declaratie vastgelegd onder welk dagboek en boekstuknummer deze is verwerkt. U kunt deze velden zelf toevoegen in een eigen weergave. Op deze manier kunt u achteraf beter raadplegen welke declaraties onder een bepaald dagboek/boekstuk zijn verwerkt.

## Interface met Nmbrs®

### Invoer van Nmbrs-id's verbeterd

AllSolutions biedt de mogelijkheid om het systeem te koppelen aan Nmbrs®. Nmbrs® is een online HR- en salarissysteem, waarmee vrijwel alle branches kunnen worden bediend. De koppeling bestaat op dit moment uit twee onderdelen:

- 1. Exporteren medewerkergegevens vanuit AllSolutions naar Nmbrs®
- 2. Importeren loonstroken vanuit Nmbrs® in AllSolutions (in pdf-formaat).

Ten behoeve van de koppeling wordt op diverse plekken in het systeem een Nmbrs-id vastgelegd. Het gaat dan om de functies **Medewerkers** (MPERSO), **Bedrijven/Afdelingen** (MBDRAF), **Subafdelingen** (MSUBAF) en **Functiecodes** (MFUNKT).

In deze versie is de vastlegging van de Nmbrs-id's makkelijker geworden. U wordt bij de invoer geholpen doordat er rechtstreeks informatie vanuit Nmbrs® wordt opgehaald. De mogelijkheden waaruit u kunt kiezen, worden in de vorm van een combobox of infobrowser getoond, waarbij u deze voortaan alleen nog maar hoeft te selecteren.

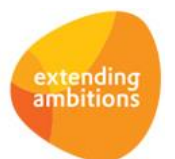

# Financieel

## Besturing

### Incassant ID per bank kunnen vastleggen

Bij de **Parameters Grootboek** (MGBPAR) is het veld *'Incassant ID per bank'* toegevoegd. Wanneer u voor meerdere banken (behorende bij hetzelfde grootboekbedrijf) incassobestanden wilt kunnen maken, moet u deze instelling aanvinken. In de functie **Banken (t.b.v. Euro-Betalingen Binnen SEPA-zone)** (MBNKST) kunt u daarna het *'Incassant ID'* per bank vastleggen. Wanneer dit veld wordt ingevuld, wordt deze Incassant ID gebruikt in plaats van de Incassant ID die centraal is vastgelegd bij de functie **Bedrijven/Afdelingen** (MBDRAF).

In de incassomachtigingen kunt u vervolgens bij het veld '*Bankcode incasso'* aangeven via welke bank de facturen van de debiteur worden geïncasseerd. De incassomachtigingen beheert u met de functies **Incassomachtigingen Debiteuren** (MAIMCH) en **Debiteuren** (MDEBST) – shortcut Incassomachtigingen.

In het systeem worden incassomachtigingen overigens per factuurtype geregistreerd. Het is dus niet mogelijk om binnen een bepaald factuurtype (bijvoorbeeld 'Leden') verschillende bankrekeningnummers te gebruiken om mee te incasseren.

#### Aanlevercode 'BE SEPA Money Manager' verwijderd

In de functie **Banken (t.b.v. Euro-Betalingen Binnen SEPA-zone)** (MBNKST) kunt u met het veld *'Aanlevercode'* aangeven in welk formaat het betaalbestand wordt aangeleverd aan de bank. De aanlevercode 'B*E SEPA Money Manager'* is in deze versie komen te vervallen, omdat deze optie in de praktijk niet meer wordt gebruikt.

#### Inkoopfacturen over meerdere periodes verdelen

Bij de **Parameters Crediteuren** (MKRPAR) kunt u instellen of een inkoopfactuur mag worden verdeeld over meerdere periodes. Voorheen kon u dit alleen aan- of uitzetten. In deze versie is de optie *'Alleen toegestaan wanneer de factuur niet wordt doorbelast'* toegevoegd.

#### Inkoopfacturen over andere afdelingen verdelen

Bij de **Parameters Crediteuren** (MKRPAR) is het veld *'Inkoopfacturen verdelen over andere afdelingen'* toegevoegd, waarmee u kunt instellen in welke situatie(s) het mogelijk is om een inkoopfactuur te verdelen over andere afdelingen. U heeft de keuze uit de volgende opties:

- 'Niet toegestaan'
- 'Indien inkoopfactuur is geregistreerd op bedrijfsniveau'
- 'Indien is ingelogd op bedrijfsniveau'
- 'Indien inkoopfactuur is geregistreerd op bedrijfsniveau of indien ingelogd op bedrijfsniveau'.

Standaard is het alleen mogelijk om de inkoopfactuur te verdelen over andere afdelingen, wanneer de inkoopfactuur op bedrijfsniveau is geregistreerd.

## Debiteuren – verkoopfacturen

### Extra veld 'Uw btw-nummer' in factuursjabloon handmatige factuur toegevoegd

In het AUTO-sjabloon voor de handmatige facturen kunt u vanaf deze versie het veld *'Uw btw-nummer'* gebruiken. De documenten drukt u af met de functies **Afdrukken Conceptfacturen** (PIVDHF) en **Afdrukken Facturen** (VPFCDB). De functie **Afdrukken Rentenota's** (VRENTE) is ook hierop aangepast.

U kunt dit veld zelf in het sjabloon opnemen met de code <AISuwBTWnummer>. Overigens is aan het eind van elk (standaard) AUTO-sjabloon altijd een blok '*Toelichting'* aanwezig, met een opsomming van alle velden die u in het sjabloon kunt gebruiken.

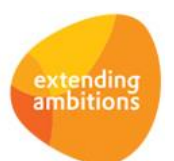

## Debiteuren – openstaande posten

#### Bij versturen aanmaningen selectie op soort mutatie toegevoegd

In het selectiescherm van de functie **Afdrukken Aanmaningen** (VAANMA) is het veld *'Soort mutatie'* toegevoegd. Hiermee kunt u nu gerichter aangeven voor welke soort mutaties (type facturen) u aanmaningen wilt afdrukken.

## Grootboek

#### Registratie werkkostenregeling toegevoegd

Per 1 januari 2015 is het zo ver. Dan worden alle bedrijven in Nederland verplicht om gebruik te maken van de nieuwe werkkostenregeling (WKR). Het is vanaf dan niet langer mogelijk te kiezen voor de oude regeling; iedereen gaat verplicht over op de werkkostenregeling. Met de werkkostenregeling kunnen werkgevers hun personeelsleden tot het vastgestelde percentage van 1,2% van de totale fiscale loonsom onbelast van vergoedingen en verstrekkingen laten profiteren. Deze jaarlijkse vrije ruimte mag concern breed worden getrokken.

In deze versie is AllSolutions hierop aangepast. U kunt bij de **Grootboekrekeningen** (MRKSCH) aangeven of het een rekening voor werkkosten betreft. Alle mutaties op een dergelijke rekening krijgen automatisch het kenmerk *'Werkkosten'*. Bij de **Historische mutaties** (shortcut) is het met de actie **Wel/geen werkkosten** nog mogelijk om het kenmerk 'Werkkosten' aan of uit te zetten. Dit veld wordt overigens pas getoond als het kenmerk *'Werkkosten'* bij de bijbehorende grootboekrekening 'aan' staat. U kunt deze zelf naar keuze aan de gewenste weergave(n) toevoegen.

Via een filter in de browser kunt u de werkkosten eenvoudig in beeld brengen. Dit filter is ook aanwezig in de functie **Informatie Historische Mutaties** (IRKSCH). Met dit filter kunt u de mutaties die betrekking hebben op de werkkostenregeling in kaart brengen voor het berekenen van uw vrije ruimte. Daarnaast kunt u vanuit deze betreffende weergaven zelf een grafische rapportage over de werkkosten opbouwen die aansluit bij uw eigen specifieke situatie.

In het grootboek worden de kosten altijd exclusief BTW vastgelegd. Voor de werkkostenregeling moet u de vergoedingen en verstrekkingen echter inclusief BTW als uitgangspunt nemen. Hierbij is onderkent dat dit administratief moeilijk te realiseren is. Staatssecretaris Wiebes van Financiën heeft daarom aangegeven dat uw onderneming straks met de inspecteur kan afspreken dat u (bij het berekenen van het bedrag dat u tot de vrije ruimte moet rekenen) uitgaat van de gemiddelde BTW-druk over de verschillende voorzieningen uit de vrije ruimte. Voor meer informatie, zie[: btw-inboeken](http://www.rendement.nl/salaris/nieuws/id13531-btw-inboeken-hoeft-straks-niet-voor-de-wkr.html)[hoeft-straks-niet-voor-de-wkr](http://www.rendement.nl/salaris/nieuws/id13531-btw-inboeken-hoeft-straks-niet-voor-de-wkr.html)

## Btw-rapportages

#### Elektronische aangifte belastingdienst 2015

Sinds 2014 is de Belastingdienst over op Standard Business Reporting (SBR) voor de btw-aangifte en de opgaaf ICP. Dit betekent dat wanneer u elektronisch aangifte doet met AllSolutions, u de btw aangifte en de opgaaf ICP over 2014 en latere jaren via Digipoort aanlevert. Digipoort is het beveiligde digitale kanaal van de overheid. Meer informatie kunt u vinden op [www.belastingdienst.nl/sbr.](http://www.belastingdienst.nl/sbr)

Vanaf 2015 zijn de digitale belastingaangiftes aangepast; deze vereisen dan een iets andere inhoud dan die van 2014. Daarom is de AllSolutions software zo aangepast dat u bij de belastingnummers kunt opgeven voor welk type/jaar u aangifte wilt doen. In de functie **Elektronische Aangifte Belastingdienst** (MELAAN) kunt u de regels bewerken. Wanneer alle aangiftes voor 2014 zijn afgehandeld, kunt u het veld *Type aanlevering* omzetten naar **SBR (2015).**

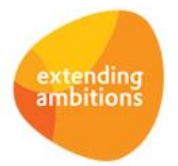

# Leden

## Besturing

### Lidmaatschapsgroepen per (leden)bedrijf vastleggen

In deze versie zijn de **Lidmaatschapsgroepen** (MLDGRP) bedrijfsgebonden gemaakt. Hierdoor kunt u nu per (leden)bedrijf inrichten welke lidmaatschapsgroepen u binnen een (leden)bedrijf wilt gebruiken. Dit maakt de inrichting overzichtelijker.

## Facturering

### Extra velden in factuursjabloon toegevoegd

In het AUTO-sjabloon voor de (concept)factuur kunt u vanaf deze versie de volgende velden gebruiken: *'Uw btwnummer'*, *'Naam'*, *'Telefoonnummer'* en *'E-mailadres'* van de accountmanager. De documenten drukt u af met de functies **Genereren/afdrukken Conceptfacturen** (VCONLE) en **Afdrukken Facturen** (VPFCLE).

U kunt deze velden zelf in de sjablonen opnemen met de codes <AISuwBTWnummer>, <AISaccountmanager>, <AISaccountmanagerTel> en <AISaccountmanagerEmail>. Overigens is aan het eind van elk (standaard) AUTO-sjabloon altijd een blok '*Toelichting'* aanwezig, met een opsomming van alle velden die u in het sjabloon kunt gebruiken.

## **Donateurs**

## Invorderingen

### Extra veld 'Uw btw-nummer' in invorderingsjabloon toegevoegd

In het AUTO-sjabloon voor de (concept)invordering kunt u vanaf deze versie het veld *'Uw btw-nummer'* gebruiken. De documenten drukt u af met de functies **Genereren/afdrukken Conceptinvorderingen** (VDOCON) en **Afdrukken Invorderingen** (VPFCDO). U kunt dit veld zelf in het sjabloon opnemen met de code <AISuwBTWnummer>. Overigens is aan het eind van elk (standaard) AUTO-sjabloon altijd een blok '*Toelichting'* aanwezig, met een opsomming van alle velden die u in het sjabloon kunt gebruiken.

## **CRM**

## Relaties

### Kolom 'Actief lidmaatschap in' in relatiebrowser toegevoegd

In de diverse browsers met relaties is de kolom *'Actief lidmaatschap in'* toegevoegd, waarmee u kunt zien onder welke ledenbedrijven er een actief lidmaatschap voor de relatie aanwezig is. Deze kolom wordt initieel niet getoond. U kunt deze naar keuze zelf aan de weergave(s) toevoegen. Het betreft de functies **Relaties** (MRELAT), **Organisaties** (MRLORG), **Personen** (MRLPRS), **Scholen** (MRLSCH) en **Besturen** (MRLBST).

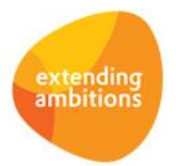

## Mailingen

### Tekst voor brief/e-mail bij mailing-run vastleggen

In de **Mailing-runs** (MMAILP) kunt u vanaf deze versie in het veld *'Tekst voor brief/e-mail'* de tekst voor in de brief of het e-mailbericht vastleggen. In het **Briefformulier** (MFORMB) en het **E-mailformulier** (MFORMM) kunt u de tekst uit dit veld met de volgende code opnemen:

- *<<brieftekst>>* (in de brief)
- *<!—hEmailtekst-->* (in de e-mail)

Hierdoor hoeft u niet meer voor elke mailing-run per se een apart sjabloon te maken. Wanneer alleen de tekst in de brief of het e-mailbericht wijzigt ten opzichte van een eerdere mailing, kunt u hetzelfde sjabloon gebruiken. Op deze manier kunt u sneller en gemakkelijker de mailing uitvoeren en afhandelen.

Het veld is ook opgenomen in het mergebestand dat in MS Word kan worden gebruikt om een document samen te voegen. Daarnaast kan het veld ook worden gebruikt in de functie **Versturen Webformulieren** (VENQTS).

## **Offertes**

### Subprojectnummers overnemen uit de offerte

In de **Offertes** (MOFFER) kunt u op subprojectniveau aangeven op welke manier het subprojectnummer bij het tot opdracht verklaren van de offerte, wordt bepaald. U heeft hierbij de keuze uit de volgende mogelijkheden:

- *'Eerste vrije subprojectnummer'*
- *'Laatste subprojectnummer + 1'*
- *'Conform offerte'*.

De laatste optie is in deze versie toegevoegd. Het is hierdoor mogelijk om de nummering van de offerte over te nemen naar de projectenadministratie.

## Abonnementen - facturering

### Extra veld 'Uw btw-nummer' in factuursjabloon toegevoegd

In het AUTO-sjabloon voor de (concept)factuur kunt u vanaf deze versie het veld *'Uw btw-nummer'* gebruiken. De documenten drukt u af met de functies **Genereren/afdrukken Conceptfacturen** (VCONAB) en **Afdrukken Facturen** (VPFCAB). U kunt dit veld zelf in het sjabloon opnemen met de code <AISuwBTWnummer>. Overigens is aan het eind van elk (standaard) AUTO-sjabloon altijd een blok '*Toelichting'* aanwezig, met een opsomming van alle velden die u in het sjabloon kunt gebruiken.

# Onderwijs

\*\* Geen functionele wijzigingen \*\*

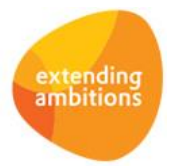

# Projecten

## Besturing

### Btw berekenen over bedrag uit subsidie mogelijk

Wanneer de module '**Onderwijsbegeleiding'** is geactiveerd, heeft u de mogelijkheid om op projectniveau (besteedbare) subsidies vast te leggen. Daarna kunt u bij de subprojecten aangeven of deze deels of geheel uit subsidie worden betaald.

In deze versie kunt u bij de **Parameters Projecten** (MPRPAR) instellen of over het bedrag dat uit subsidie wordt betaald, btw berekend moet worden. Hiervoor is het veld *'Btw berekenen over bedrag uit subsidie'* toegevoegd. Voorheen werd geen btw over dit bedrag berekend.

## Projecten

### Verhuurkosten doorbelasten op projecten

Bij de **Parameters Verkopen** (MVKPAR) kunt u vanaf deze versie instellen of u verhuurkosten wilt doorbelasten op projecten. Wanneer u hiervoor heeft gekozen, kunt u in de functie **Orders** (MORDER) bij het aanmaken van een verhuurorder, materieelverhuurorder en baliematerieelverhuurorder (met vaste debiteur) aangeven op welke projectfase u de verhuurkosten wilt doorbelasten.

U heeft ook de mogelijkheid om vanuit de projectenadministratie deze verhuurorders in te voeren en te beheren. Hiervoor zijn in de volgende browsers diverse (aanmaak)acties en shortcuts toegevoegd:

- **Projecten** (MPROJE) shortcut **Verhuurorders**
- **Subprojecten** (MPRSUB en MPROJE op subprojectniveau) shortcut **Verhuurorders**
- **Projectfasen** (MPRFAS en MPROJE op projectfaseniveau) shortcut **Verhuurorders** en de (aanmaak)acties **Nieuwe verhuurorder**, **Nieuwe materieelverhuurorder** en **Nieuwe baliematerieelverhuurorder**

## Cursussen

### Tekst in bevestigingsscherm online inschrijving per cursus instellen

Het is mogelijk om het cursusaanbod op de website aan te bieden, waarbij relaties zich online kunnen inschrijven voor een cursus. De online aanmeldingen worden hierbij automatisch verwerkt in de cursusadministratie.

Bij de **Parameters Projecten** (MPRPAR) kunt u instellen welke tekst u wilt tonen op het bevestigingsscherm dat verschijnt nadat het aanmeldformulier is opgeslagen. U kunt hierbij onderscheid maken tussen een definitieve inschrijving en een deelnemer die op de wachtlijst is geplaatst.

Vanaf deze versie kunt u bij de **Cursussen** (MCURSU) afwijkende teksten voor het bevestigingsscherm vastleggen. Wanneer u bij een cursus afwijkende teksten heeft ingevuld, worden deze teksten gebruikt in plaats van de teksten uit de parameters. Dit geeft u meer flexibiliteit om op maat te kunnen aangeven welke teksten u op het bevestigingsscherm wilt tonen.

Daarnaast is het nu ook mogelijk om de (ingevoerde) velden uit het aanmeldformulier terug te laten komen in de tekst op het bevestigingsscherm. Op het aanmeldformulier kunt u met de actie 'Veldnamen tonen' (applicatiebeheer) de codes van deze velden zichtbaar maken. De codes die u wilt gebruiken, plaatst u vervolgens in het tekstveld voor het bevestigingsscherm tussen dubbele haken met 'veld:' ervoor. De naam van de deelnemer kunt u bijvoorbeeld opnemen met *[[veld:pc05.naam]]*.

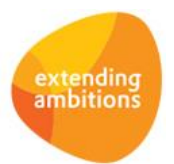

#### Cursussen gericht in website(gedeelte)s tonen

Om gerichter te kunnen instellen op welke plekken u een cursus wilt laten tonen, is in de functie **Cursussen** (MCURSU) het veld *'Websites'* toegevoegd. Hier kunt u per website voor zowel het publieke als het niet-publieke gedeelte, aangeven of de cursus naar voren moet komen. Bij het zoeken naar cursussen in het online aanbod met de metasearch wordt met deze instelling rekening gehouden. De cursus wordt dan alleen via de metasearch getoond binnen het opgegeven websitegedeelte.

# Capaciteitsplanning

\*\* Geen functionele wijzigingen \*\*

## Urenregistratie

\*\* Geen functionele wijzigingen \*\*

# **Configuraties**

\*\* Geen functionele wijzigingen \*\*

# Service en Onderhoud

## **Werkorders**

#### Verhuurkosten doorbelasten op werkorders

Bij de **Parameters Verkopen** (MVKPAR) kunt u vanaf deze versie instellen of u verhuurkosten wilt doorbelasten op werkorders. Wanneer u hiervoor heeft gekozen, kunt u in de functie **Orders** (MORDER) bij het aanmaken van een verhuurorder, materieelverhuurorder en baliematerieelverhuurorder (met vaste debiteur) aangeven op welke werkorder u de verhuurkosten wilt doorbelasten.

U heeft ook de mogelijkheid om vanuit de werkorderadministratie deze verhuurorders in te voeren en te beheren. Hiervoor zijn in de volgende browsers diverse (aanmaak)acties en shortcuts toegevoegd:

- **Werkorders** (MWORDE) shortcut **Verhuurorders** en de (aanmaak)acties **Nieuwe verhuurorder**, **Nieuwe materieelverhuurorder** en **Nieuwe baliematerieelverhuurorder**
- Werkorderverantwoording (MWORDE shortcut **Verantwoording**) actie **Verhuurorder(s) tonen**

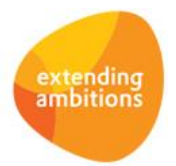

# Logistiek

## Besturing

### Verhuurkosten doorbelasten op projecten en/of werkorders

Bij de **Parameters Verkopen** (MVKPAR) kunt u vanaf deze versie instellen of u verhuurkosten wilt doorbelasten op projecten en/of werkorders. Wanneer u hiervoor heeft gekozen, kunt u in de functie **Orders** (MORDER) bij het aanmaken van een verhuurorder, materieelverhuurorder en baliematerieelverhuurorder (met vaste debiteur) aangeven op welke projectfase of werkorder u de verhuurkosten wilt doorbelasten.

U heeft ook de mogelijkheid om vanuit de projecten- en werkorderadministratie deze verhuurorders in te voeren en te onderhouden. Hiervoor zijn in de volgende browsers diverse (aanmaak)acties en shortcuts toegevoegd:

- **Projecten** (MPROJE) shortcut **Verhuurorders**
- **Subprojecten** (MPRSUB en MPROJE op subprojectniveau) shortcut **Verhuurorders**
- **Projectfasen** (MPRFAS en MPROJE op projectfaseniveau) shortcut **Verhuurorders** en de (aanmaak)acties **Nieuwe verhuurorder**, **Nieuwe materieelverhuurorder** en **Nieuwe baliematerieelverhuurorder**
- **Werkorders** (MWORDE) shortcut **Verhuurorders** en de (aanmaak)acties **Nieuwe verhuurorder**, **Nieuwe materieelverhuurorder** en **Nieuwe baliematerieelverhuurorder**
- Werkorderverantwoording (MWORDE shortcut **Verantwoording**) actie **Verhuurorder(s) tonen**

Bij de **Parameters Verkopen** (MVKPAR) kunt u aangeven op welke grootboekrekening, afdeling en kostendrager de verhuuropbrengst moet worden geboekt. En bij de **Artikelgroepen** (MARTGR) kunt u instellen welke kostencomponent moet worden gebruikt om de verhuurkosten op het project of werkorder te verantwoorden.

## Verkoop en verhuur - orders

### Filter 'Verkoop of verhuur' in browser met orders toegevoegd

In de browser met **Orders** (MORDER) is het filter *'Verkoop of verhuur'* toegevoegd, waarmee u beter op type order kunt filteren.

## Verkoop en verhuur - facturering

### Extra veld 'Uw btw-nummer' in factuursjabloon toegevoegd

In het AUTO-sjabloon voor de (concept)factuur voor verhuur kunt u vanaf deze versie het veld *'Uw btw-nummer'* gebruiken. De documenten drukt u af met de functies **Genereren/Afdrukken Conceptfacturen** (VCOLOG), **Afdrukken Conceptfacturen** (PCOLOG) en **Afdrukken Facturen** (VPFCVK). U kunt dit veld zelf in het sjabloon opnemen met de code <AISuwBTWnummer>. Overigens is aan het eind van elk (standaard) AUTO-sjabloon altijd een blok '*Toelichting'* aanwezig, met een opsomming van alle velden die u in het sjabloon kunt gebruiken.

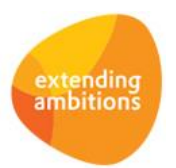